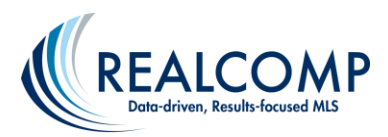

## **Searching for a First Floor/Entry Level Primary Bedroom**

To search for a first floor (entry level) primary bedroom, you will want to use the Room Type field. This is on the Quick and Detail residential searches by default now so you will not have to add it from additional fields.

We are searching for a primary bedroom on the First/Entry level OR a primary bedroom on the Main floor. Though Realcomp has the "First/Entry" option, some data share listings may have this designated as "Main", so we will search either one to be sure we include all listings.

- 1. In the Room Type field, select "Bedroom Primary" and select the level as "First/Entry".
- 2. Click the More button on the bottom right to add a second line.
- 3. Select "Bedroom Primary" again and select the level as "Main"
- 4. Be sure that the And/Or selection below the Room Type is set to "Or".

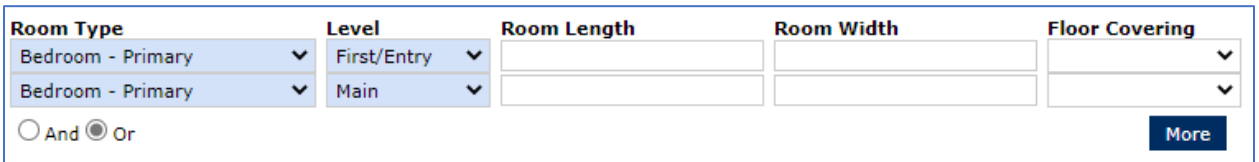

- 5. Enter any other desired criteria such as status, price, number of beds/baths, etc.
- 6. Click Results at the top or bottom of the page to view results.

This same type of search can be done for first-floor laundry or any other floor-specific searches.

If you have additional questions, please contact Realcomp's Customer Care at (248) 553-3430.